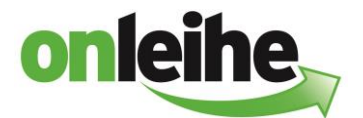

## **Anleitung zum Abonnieren einzelner Foren im :userforum und :bibforum**

Um die Funktion nutzen zu können, muss ich ein angemeldeter Nutzer des :userforum sein.

Im :userforum kann ich das entsprechende Forum, das ich abonnieren will, auswählen.

Als Beispiel "Rund um die Onleihe -> Allgemeines." :

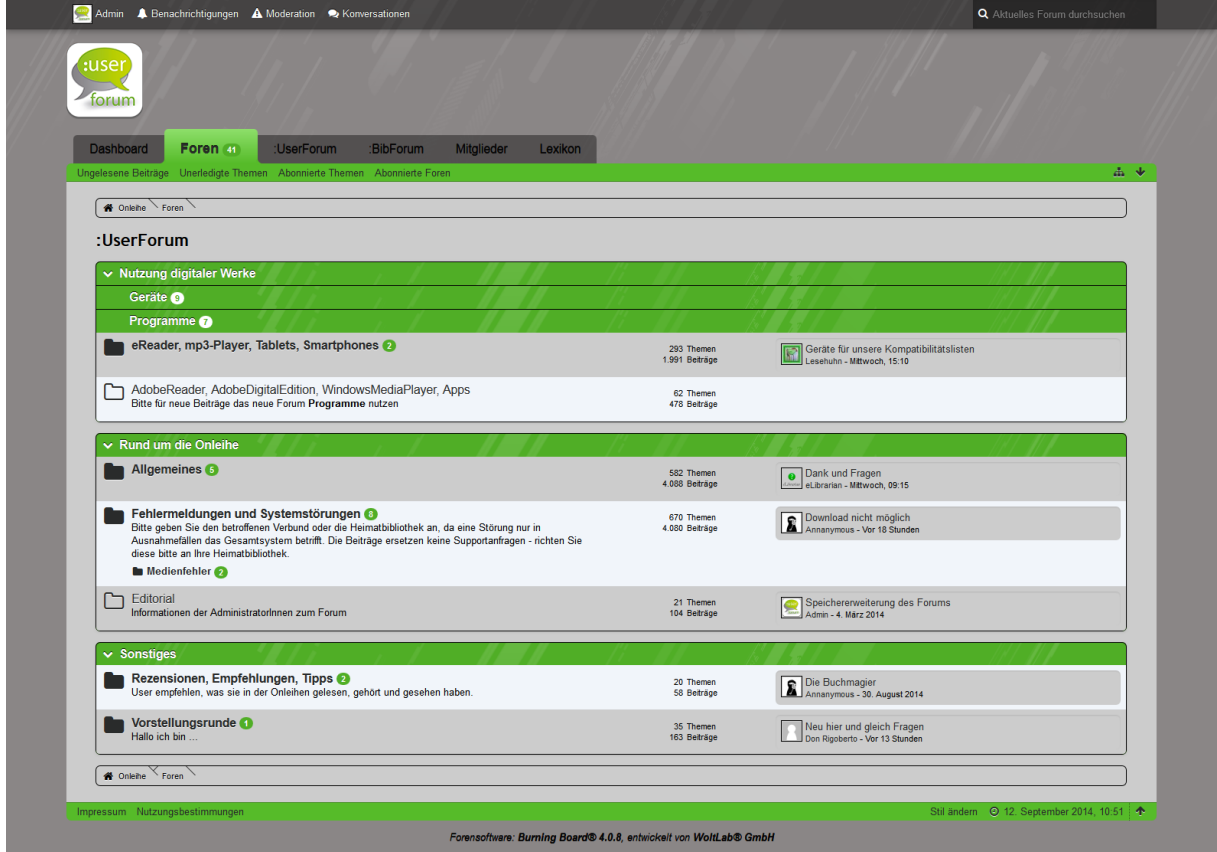

Hier wähle ich den Button für die Abo Verwaltung aus :

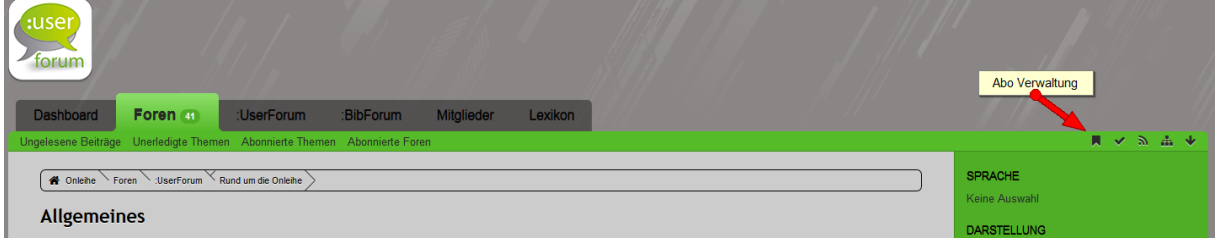

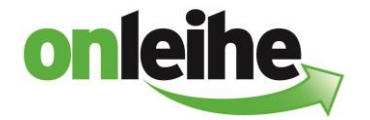

Es öffnet sich ein Fenster, in dem ich das Abo aktiviere :

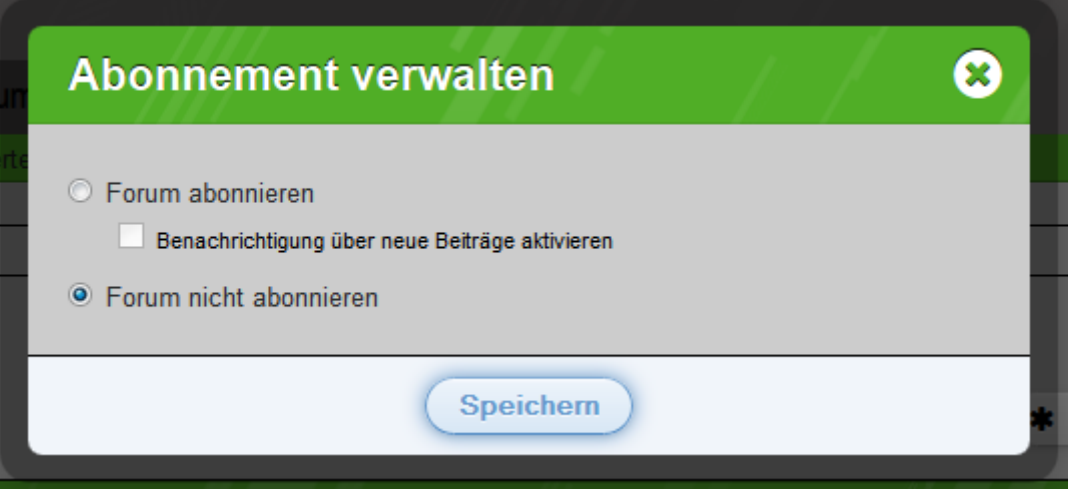

Über denselben Weg kann ich natürlich auch ein Abo wieder deaktivieren.

Alternativ kann ich meine abonnierten Foren auch über folgenden Weg abbestellen :

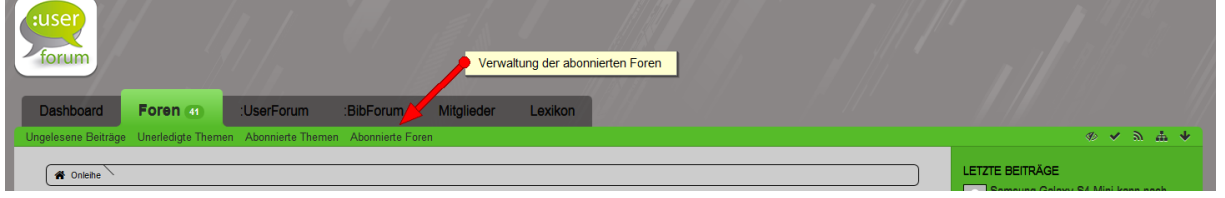

Hier kann ich einzelne Foren bzw. alle Foren abbestellen :

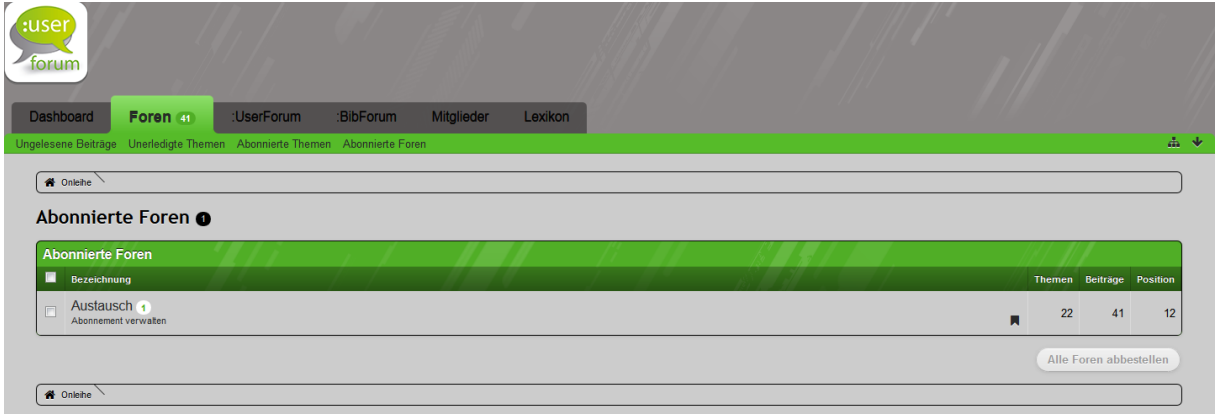

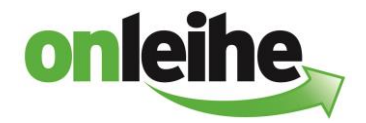

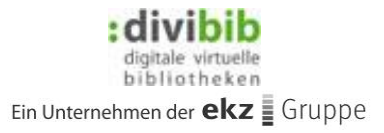

Ob ich bei neuen Beiträgen in einem abonnierten Forum eine eMail bekomme oder nicht, kann im Benutzerkonto eingestellt werden:

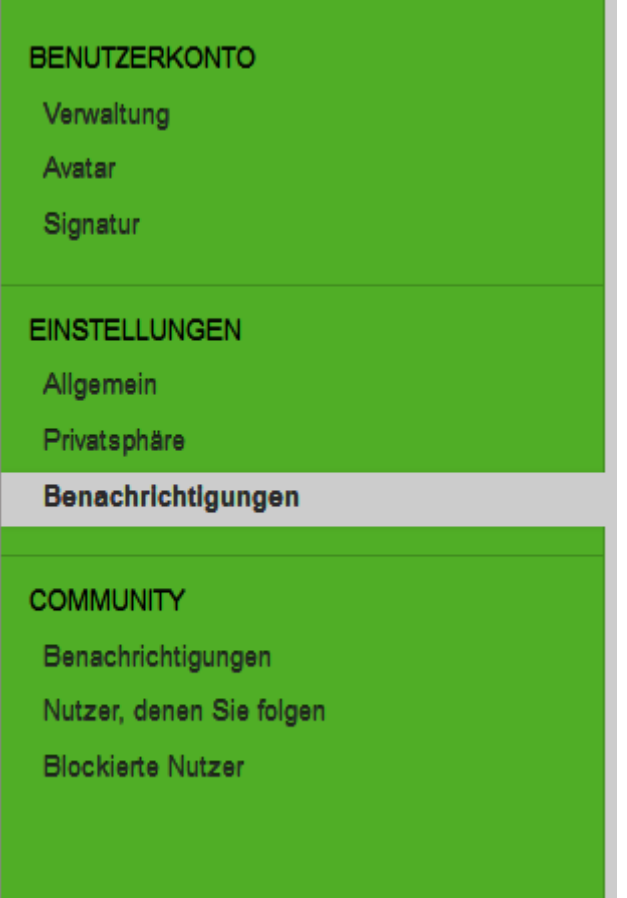

Hier muss der letzte Punkt ausgewählt werden:

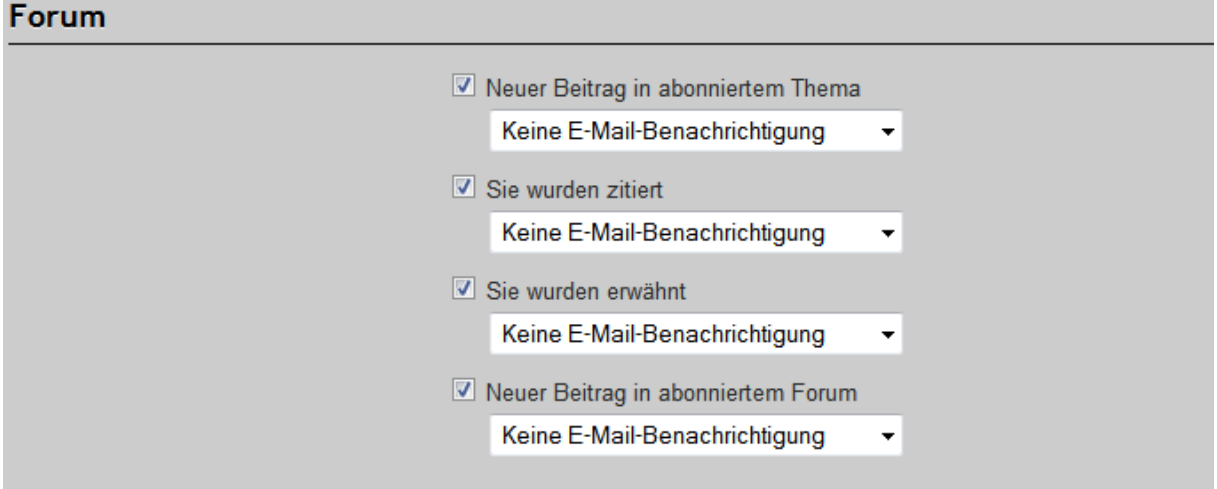

Es gibt hier folgende Auswahlmöglichkeiten:

- Keine E-Mail- Benachrichtung (hier erscheint nur bei abonnierte Foren eine Anzeige)
- Sofortige E-Mail-Benachrichigung und
- Tägliche E-Mail-Benachrichtigung.

Ein Versand des geposteten Inhaltes des neuen Beitrages erfolgt nicht in der E-Mail.